# Orders Gateway<sup>®</sup> Product Line Release Notes

**September 12, 2014** 

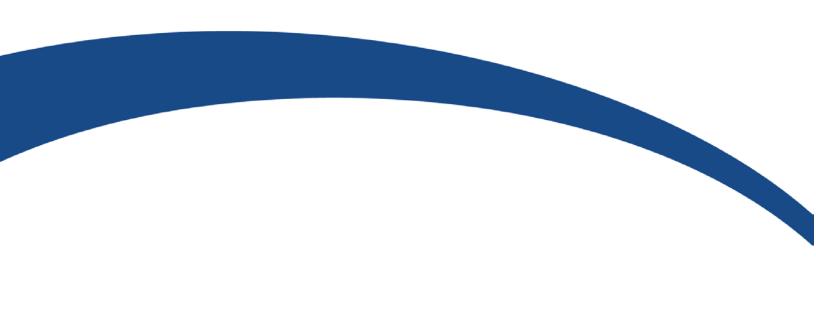

# **Table of Contents**

| Overview                                               | 1 |
|--------------------------------------------------------|---|
| Features and Functionality                             | 2 |
| New in This Release                                    | 2 |
| NPS                                                    | 3 |
| Send the Underwriter and AgentID from OG to AIM+       | 3 |
| Stewart Rate Calculator Enhancements                   | 4 |
| Generate Notification when Reassigning an Order        | 4 |
| Include Loan Date in the file import .csv              | 4 |
| Modify Email Template sent when Order is Auto-Assigned | 5 |
| Additional Information                                 | 7 |
| Training                                               | 7 |
| Technical Support                                      | 7 |

### **Overview**

The latest update to Orders Gateway includes UI updates and defect corrections. This document provides a brief explanation of what has been fixed and an introduction to new features implemented within this release.

Deployment Date: September 12, 2014

### **Features and Functionality**

This section introduces new features and functionality added to Orders Gateway.

### **New in This Release**

#### **Orders Gateway**

- Previously if an order originated in OG, the Underwriter Code and Agent ID were not in the data import when sending the order to AIM+. This has been corrected. Now, the Underwriter and AgentID will be sent with the OG data to AIM+. For more information, refer to <u>Send the Underwriter and</u> AgentID from OG to AIM+.
- Several new enhancements were added to the Stewart Rate Calculator. For more information, refer to SRC Enhancements.
- Loan Date has been added to the file import.csv file. For more information, refer to <u>Include Loan Date</u> in the file import .csv.
- Previously, when a user rejected an order and reassigned it to a different abstractor, the original
  abstractor did not receive an email notification informing them that the search was cancelled. This
  has been corrected. Now, the original abstractor will receive an email notification when an order has
  been reassigned to a different abstractor. For more information, refer to <a href="Generate Notification when Reassigning an Order">Generate Notification when Reassigning an Order</a>.
- The email template that is generated when an order is auto-assigned has been updated. For more information, refer to Modify Email Template sent when Order is Auto-Assigned.

### Send the Underwriter and AgentID from OG to AIM+

Orders Gateway now has the ability to send the Underwriter ID and Agent ID to AIM+ for orders originating in Orders Gateway. If the Agent ID and Underwriter ID match what is configured in AIM+, these values will be written to the AIM+ file during the load. If they are not the same, then AIM will write the Agent ID and/or Underwriter ID sent from Orders Gateway to **File Notes** as detailed below.

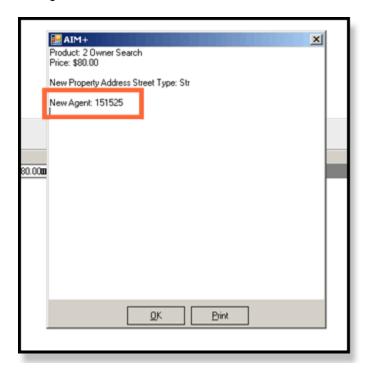

The Agent Code and Underwriter ID associated with an order will also display on the **Order Details** page in Orders Gateway.

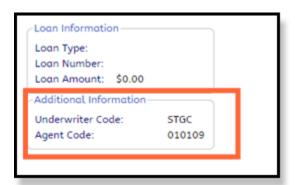

### **Stewart Rate Calculator Enhancements**

The following enhancements were added to the Stewart Rate Calculator (SRC) for this release:

- Users are now able to print the result of a quote generated by the SRC.
- The Stewart Rate Calculator will no longer generate a price when there is no policy selection from the user.
- The Stewart Rate Calculator now includes a Total Premium field which is the sum of all the premiums and endorsements.

### Generate Notification when Reassigning an Order

Previously, when an order was reassigned from one abstractor to another, the original abstractor would not receive a notification indicating that the order was reassigned (or no longer needed to be fulfilled by this particular abstractor). Now, a notification is generated when an order is reassigned notifying the original abstractor that the search has been cancelled. The notification sent to the original abstractor is below. Please note that even though there is a link to the order in the notification, the abstractor will not be able to access the order if it is not assigned to them.

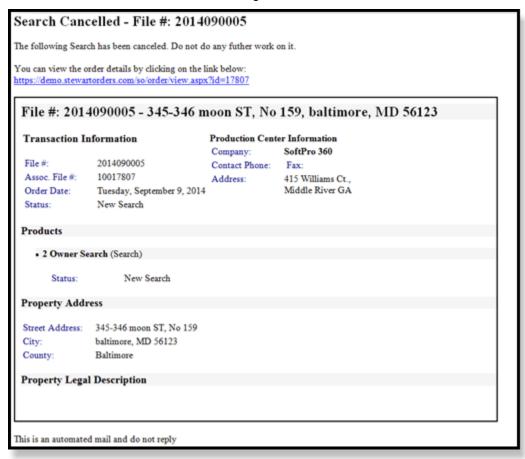

### Include Loan Date in the file import .csv

Previously, the **Loan Date** field was not available in the import template used to import orders through the Orders Gateway UI. This field has been added to the .csv template.

### Modify Email Template sent when Order is Auto-Assigned

The current email template that is sent out when an order is auto-assigned to an abstractor has been updated. The new and old email templates are below.

### **The Old Template:**

### New Search

You have just been assigned a new search. See details below...

#### Transaction Information

Order Guid: 449ba87f-0014-4b80-83de-c00bdc4853b4

 File Number:
 24821159

 Product:
 All Assignments

 Status:
 New Search

 Order Date:
 8/1/2014

 Loan #:
 24821159

#### Property Address

Street Address: 32 EASTWOOD RD City: DANBURY

County:

State: CT Zip: 6811

#### Property Legal Description

Property Type: Subdivision: Section: Property PIN: Town/Tax Authority: Tax Parcel #: Lot:

Lot: Map Book:
Block: Map Page:
Phase: Unit:
Square: Liber:
Acreage: Folio:

#### Search Requirements

- . Provide mortgage details with loan amount & date.
- . Please research for the subject mortgage and associated

assignments

. Pertinent pages of the mortgage and full copies of all assignments are required

This is an automated mail and do not reply

Please send the ETA and completed package to vmteam@slkglobalbpo.com

Buyers

John Smith

You can view the order details by clicking on the link below: http://www.slkorders.com/so/order/view.aspx?id=11734

### **The New Template:**

### File #: testordernotificatins - New Search You can view the order details by clicking on the link below: https://demo.stewartorders.com/so/order/view.aspx?id=17855 File #: testordernotificatins - , , MD Transaction Information **Production Center Information** Test RPC - NPS Company: testordemotificatins Contact Phone: Fax: Assoc. File #: 10017855 Address: 405 Williams Court, Middle RIver NC Order Date: Thursday, September 11, 2014 Status: New Search Loan Amount: \$0,00 Products • Full Search (Residential) (Search) Status: New Search Search Requirements - These are the product requirements Run this 60 years and include all documents. Full copies of Deeds in chain of title Copies of pertinent pages of any and all open mortgages or liens Property Address Street Address: , MD City: County: Calvert Property Legal Description Additional Instructions - These are the instructions from the client (remarks/instructions in the wizard) Additional instructions entered by the client. State Search Requirements - State Requirements as set forth in OG setup In MD do this for all searches

### **Additional Information**

# **Training**

Visit the OG Training Center at: <a href="http://portal.propertyinfo.com/orders-gateway1">http://portal.propertyinfo.com/orders-gateway1</a>. This online library consists of recorded webinars and other useful documentation for you to begin or continue to use Orders Gateway.

# **Technical Support**

For technical support, contact Customer Care at 1.866-464.8179 or OGSupport@PropertyInfo.com.